# **Bedienungsanleitung**

# **PDU SW-1081 PDU SM-1681**

Schaltbare Steckdosenleisten

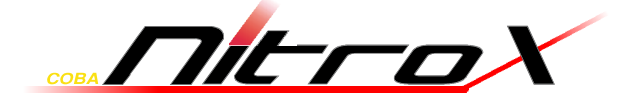

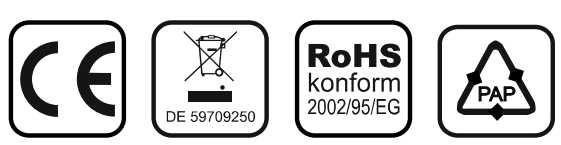

© 2013 – Inter-Tech Elektronik Handels GmbH – D-30855 Langenhagen – Germany www.inter-tech.de – vertrieb@inter-tech.de

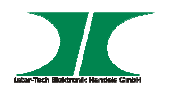

# **Inhalt**

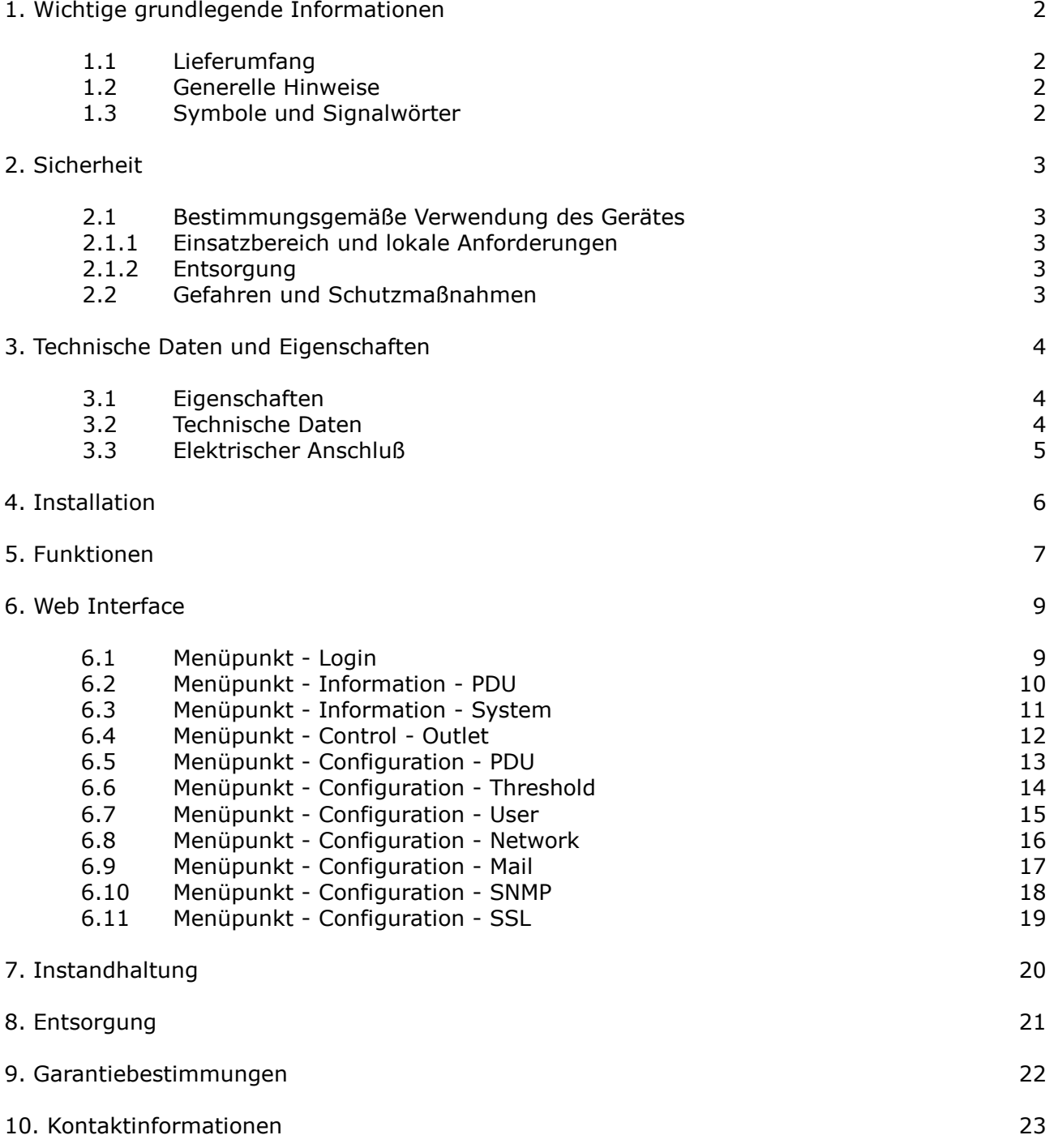

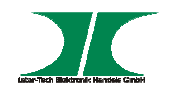

## **1. Wichtige grundlegende Informationen**

#### **1.1 Lieferumfang**

Schaltbare Steckdosenleiste Netzkabel Einbausatz für 19" Schrank CD-ROM PDU Software Handbuch auf CD-ROM

#### **1.2 Generelle Hinweise**

**HINWEIS** 

Bitte lesen Sie die Betriebsanleitung aufmerksam und vollständig durch, bevor Sie das Gerät installieren oder benutzen.

 Bewahren Sie diese Anleitung gut auf. Geben Sie diese Anleitung weiter, wenn Sie das Gerät weitergeben.

Folgen Sie den Anweisungen und Warnungen vor dem Gebrauch des Gerätes.

Die Nichtbeachtung dieser Anleitung kann zu schweren Verletzungen oder Schäden führen.

Für Schäden, die aufgrund der Nichtbeachtung dieser Anleitung entstehen, übernehmen wir keine Haftung.

#### **1.3 Symbole und Signalwörter**

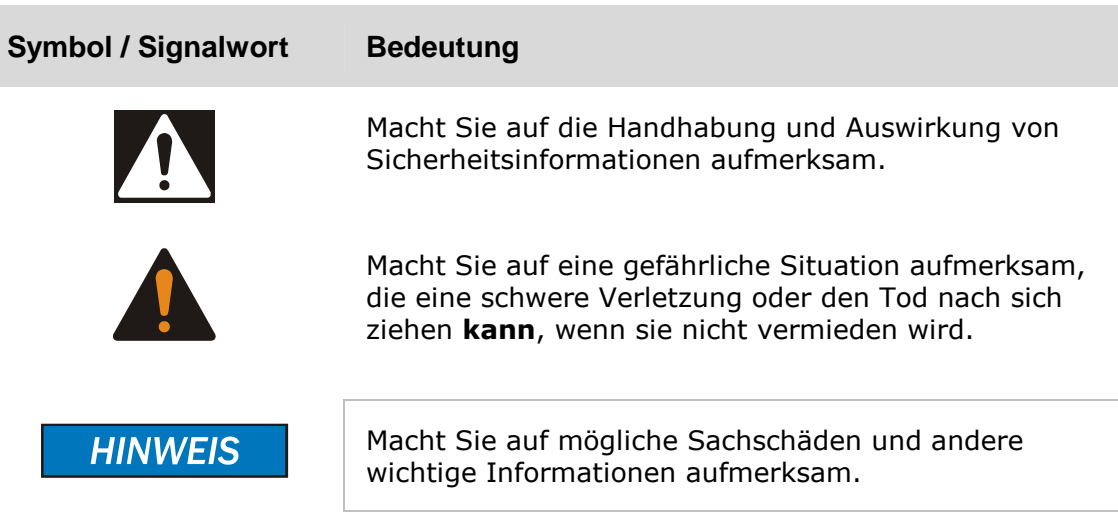

# **2. Sicherheit**

#### **2.1 Bestimmungsgemäße Verwendung des Gerätes**

#### **2.1.1 Einsatzbereich und lokale Anforderungen**

Dieses Gerät ist ausschließlich für den Betrieb an einem 230V Wechselstromnetz innerhalb geschlossener Räume vorgesehen.

Benutzen oder lagern Sie das Gerät nicht in feuchten Räumen oder in der Nähe von Wasser.

Betreiben Sie das Gerät nicht in der Nähe von Wärmequellen. Die zusätzliche Wärmezuführung könnte zu Überhitzung und Defekt oder Feuer führen.

#### **2.1.2 Entsorgung**

Führen Sie das Gerät nicht dem Hausmüll zu.

Das Gerät kann an den für die Entsorgung vorgesehenen Stellen kostenfrei abgegeben werden.

Die Verpackung entsorgen Sie bitte über den dafür vorgesehenen Weg der Altpapierentsorgung.

#### **2.2 Gefahren und Schutzmaßnahmen**

Wenden Sie keinerlei äußere Kräfte auf das Kabel an.

Ziehen Sie nicht den Netzstecker indem Sie am Kabel ziehen.

Verbinden Sie kein geflicktes oder beschädigtes Kabel mit dem Gerät

Platzieren Sie das Gerät oder Kabel nicht in der Nähe von Hitzequellen

Benutzen Sie keinen beschädigten Netzstecker

Sollten Sie merkwürdige Geräusche oder Gerüche wahrnehmen oder eine Rauchentwicklung entdecken ziehen Sie möglichst schnell das Netzkabel.

Öffnen Sie nicht das Gehäuse des Gerätes. (Brandgefahr/ elektrischer Schlag)

Stecken Sie keine scharfen Objekte in die Lüftungslöcher. (Brandgefahr/ elektrischer Schlag)

Stellen Sie sicher, dass alle Kabel fest mit dem Gerät verbunden sind.

Halten Sie das Gerät von Kindern fern.

Entfernen Sie das Netzkabel nicht mit nassen Händen. (Kann zu Elektroschlag führen)

Bedienen Sie das Gerät nicht mit nassen Händen. (Kann zu Elektroschlag führen)

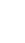

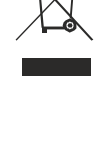

**HINWEIS** 

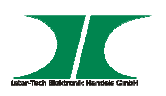

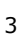

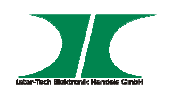

## **3. Technische Daten und Eigenschaften**

#### **3.1 Eigenschaften**

Die PDU ermöglicht das An- und Ausschalten von angeschlossenen Geräten über ein TCP/ IP Netzwerk. Nach Anschluss des Gerätes kann jede der 8 Steckdosen über einen Webbrowser unabhängig voneinander geschaltet werden.

- Eingebauter Web Server mit Realtime Stromüberwachung
- **Eingebaute true RMS Strommessung**
- Anzeige der IP Adresse im Display
- SSL verschlüsselte Homepage
- Alarmmeldung über Lautsprecher
- E-Mail und SNMP Warnungssendung
- Unterstützt PDU Monitor Software zur Überwachung mehrerer PDU's
- Unterstützt SNMP und MIB zur Überwachung der PDU per NMS
- Unterstützt Einzelabsicherung der Steckdosen
- Realtime Umschaltung des Ausgangs
- Zustandsanzeige per LED
- Unterstützt Einschaltverzögerung
- Optionaler Temperatur-/ Luftfeuchtigkeitssensor (nur für Modell C-81, SM-1688)

#### **3.2 Technische Daten**

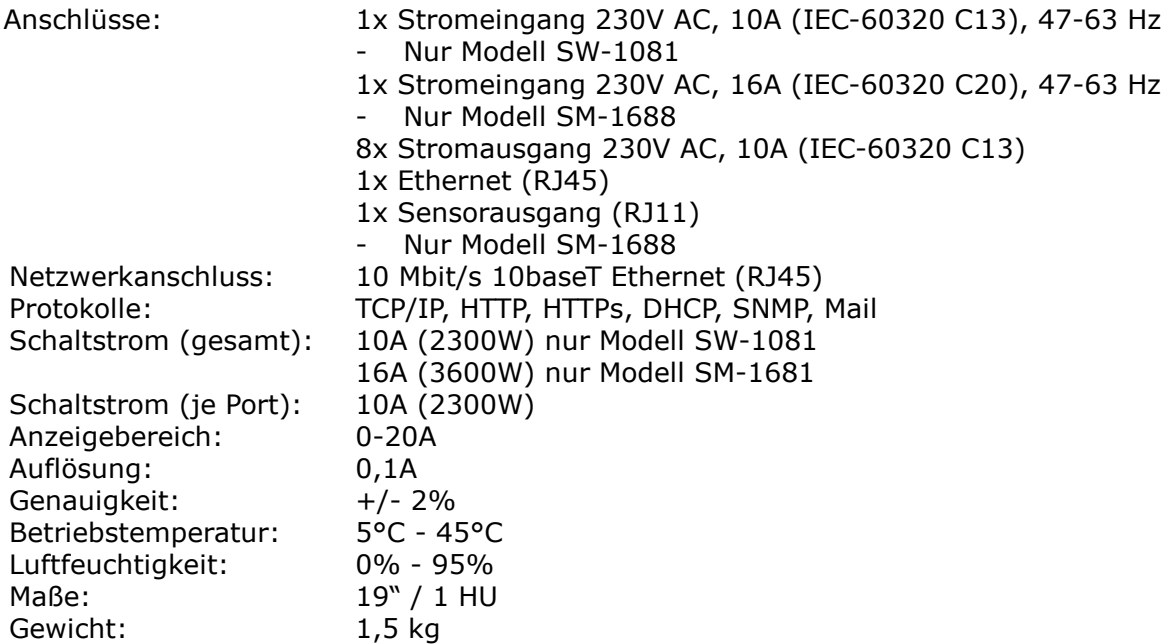

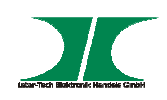

#### **3.3 Elektrischer Anschluss**

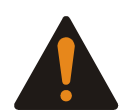

Modell SW-1081: Anschluss mit 10A Kaltgerätekabel an Stromnetz Gesamtlast darf 10A (2300W) nicht übersteigen Modell SM-1688: Anschluss mit Kaltgerätekabel 16A an Stromnetz Gesamtlast darf 16A (3600W) nicht übersteigen

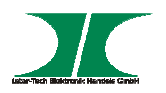

# **4. Installation**

A) Temperatur – Bei Einbau in ein geschlossenes Rack kann die Innentemperatur größer als die Umgebungstemperatur sein. Achten Sie daher darauf, dass die angegebene maximale Umgebungstemperatur aller Komponenten im Bereich der spezifizierten Herstellerangaben liegt.

B) Air Flow – Achten Sie beim Einbau darauf den Luftstrom innerhalb des Racks nicht zu behindern.

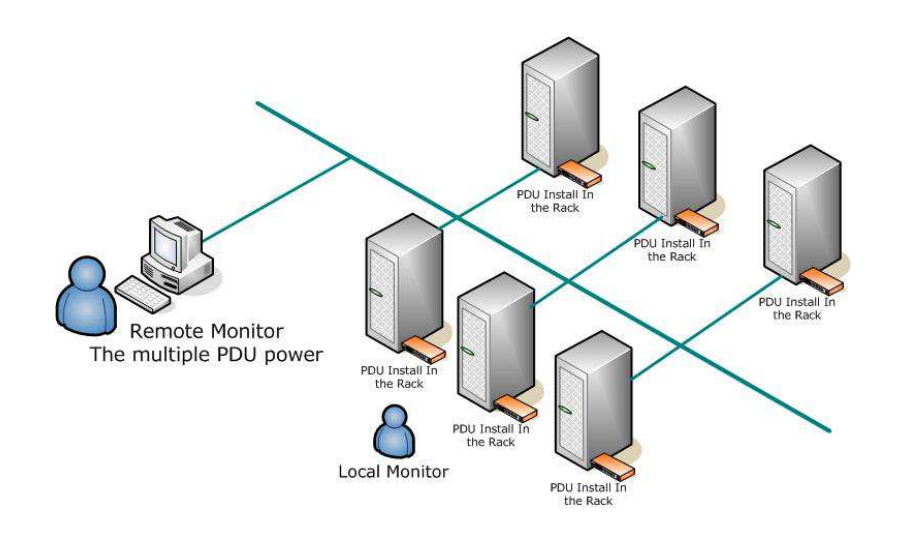

- 1. Befestigen Sie die Rackhalterungen mit den beiliegenden Schrauben am Gerät
- 2. Wählen Sie einen Montageplatz für das Gerät und befestigen Sie das die Rackhalterungen mit den entsprechenden Schrauben am Rack.
- 3. Schließen Sie die Stromein- und ausgangskabel entsprechend an. Achten Sie auf die Einhaltung der maximalen Lasten (siehe Punkt 3.2 "Technische Daten")
- 4. Verbinden Sie das Ethernetkabel mit der PDU
- 5. Schalten Sie die PDU an

Die PDU ist auf DHCP voreingestellt. Sollte keine IP-Adresse automatisch zugewiesen werden können, ist die IP-Adresse 192.168.0.216

Es wird empfohlen ein eigenständiges Netzwerk für die PDU aufzubauen.

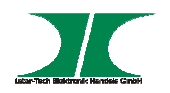

# **5. Funktionen**

### **Interface**

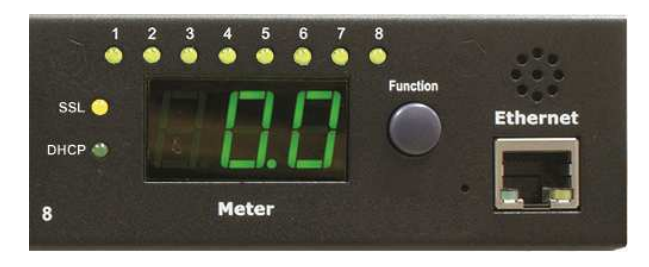

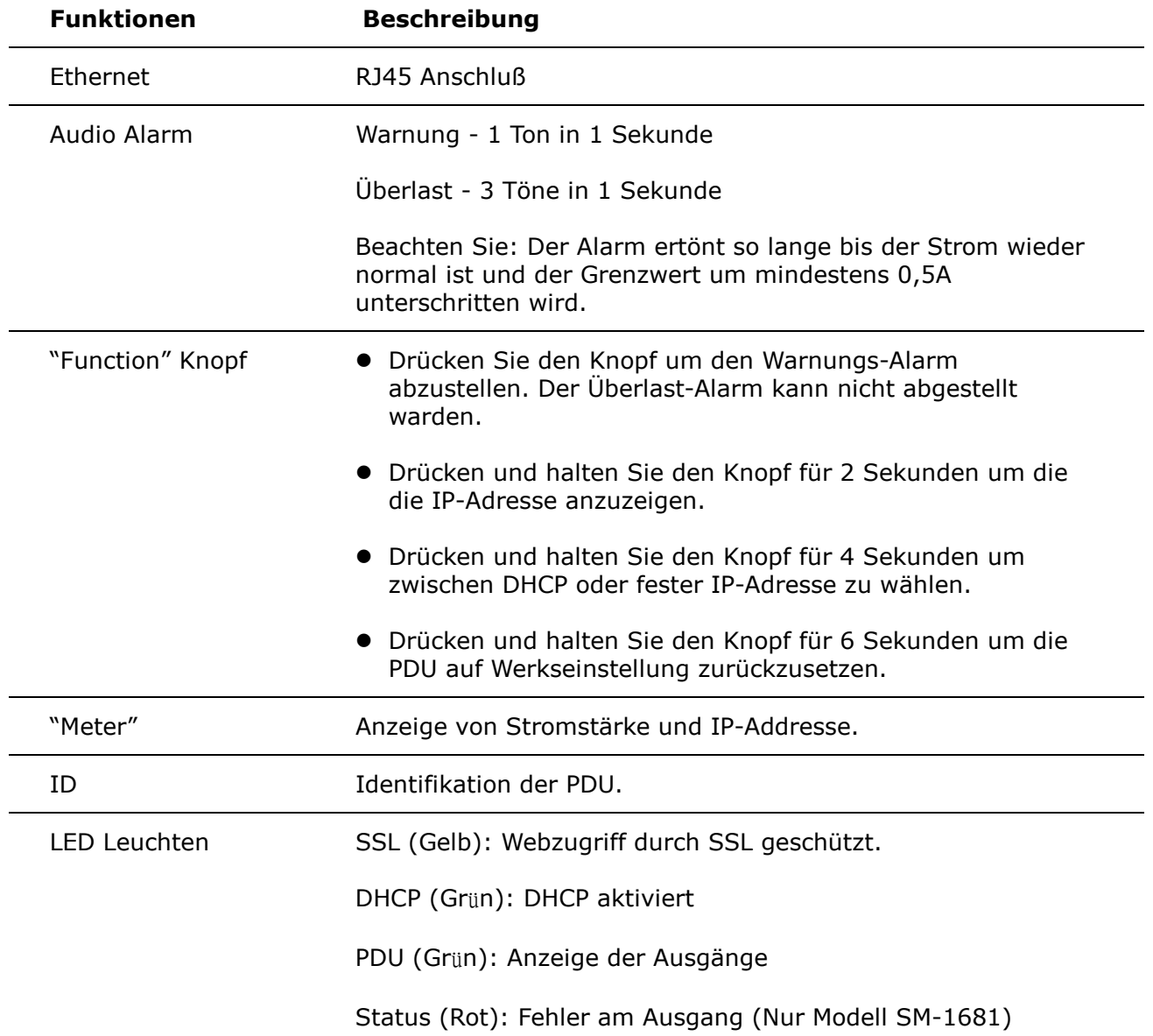

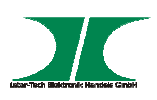

ENV RJ11 für Raum Sensor (Nur SM-1681)

Sicherung Überlastschutz

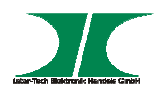

# **6. Web Interface**

#### **6.1 Login**

Geben Sie die IP-Adresse der PDU im Web-Browser ein

Der voreingestellte User name ist "snmp"

Das Passwort lautet "1234"

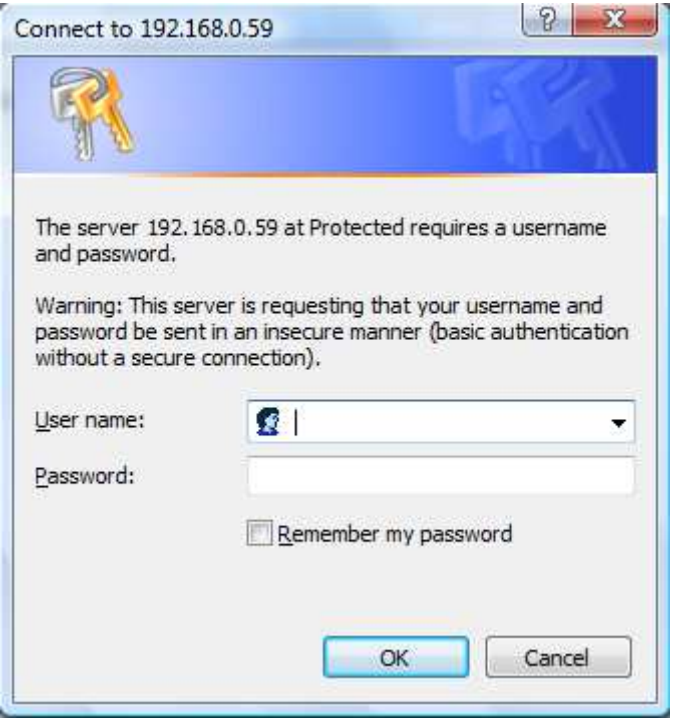

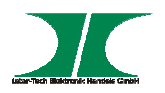

#### **6.2 Menüpunkt – Information – PDU**

#### Anzeige der Gesamtstromlast

Wenn ein Sensor angeschlossen ist (Nur Modell SM-1681) werden zusätzlich Raumtemperatur und –luftfeuchtigkeit angezeigt.

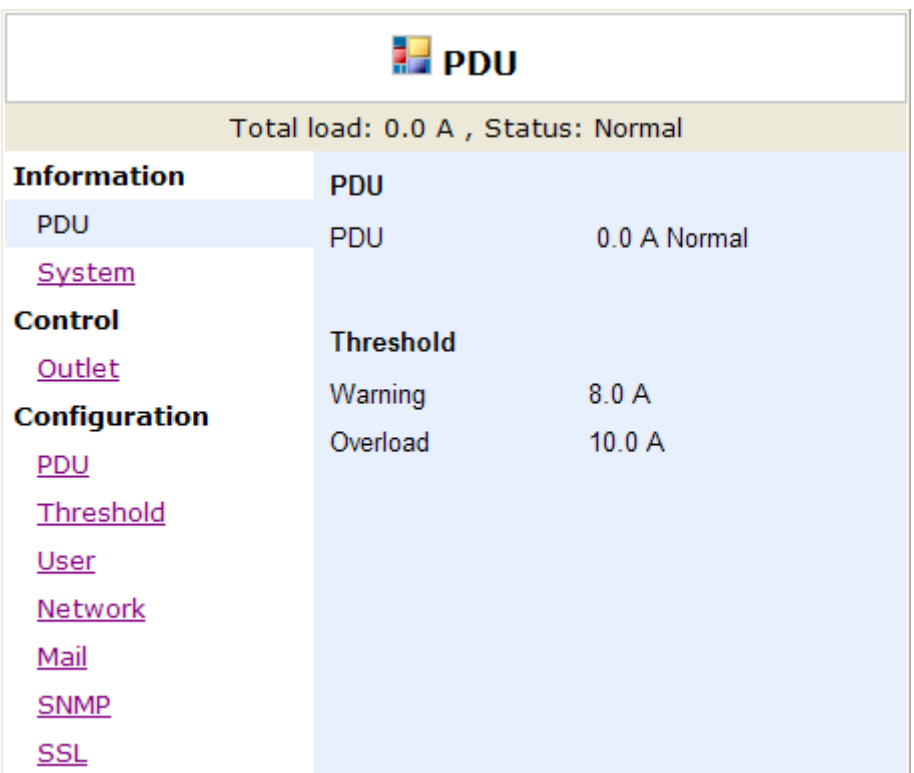

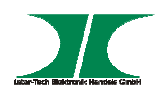

#### **6.3 Menüpunkt – Information – System**

Anzeige der Systeminformationen wie

Modell Nummer

Firmware Version

MAC Addresse

System Name

System Kontakt

Aufstellungsort

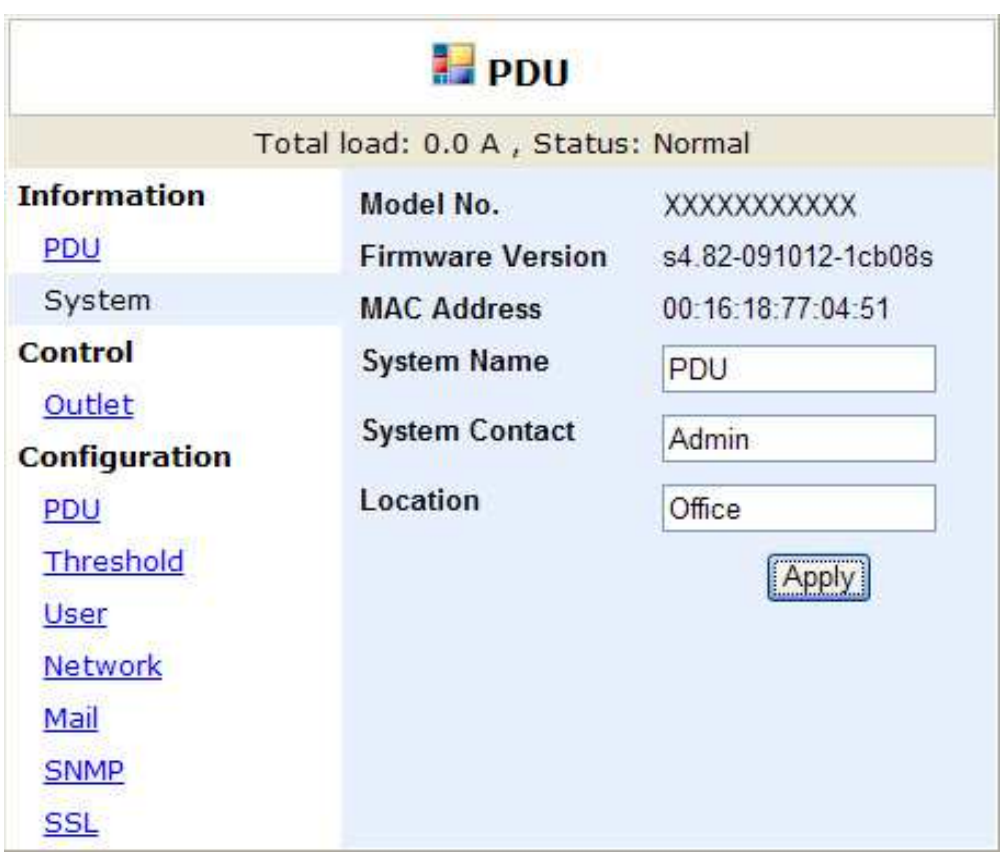

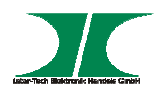

#### **6.4 Menüpunkt – Control – Outlet**

Status-Anzeige/ Änderung der PDU Ausgänge

Wählen Sie im Kästchen die zu ändernen Ausgänge aus und ändern Sie den Status durch Klicken auf den entsprechenden Knopf

Monitored PDU series does not support this function.

- **ON:** Drücken um ausgewählten Ausgang anzuschalten
- **OFF:** Drücken um ausgewählten Ausgang auszuschalten
- **OFF/ON:** Drücken um ausgewählten Ausgang zu rebooten

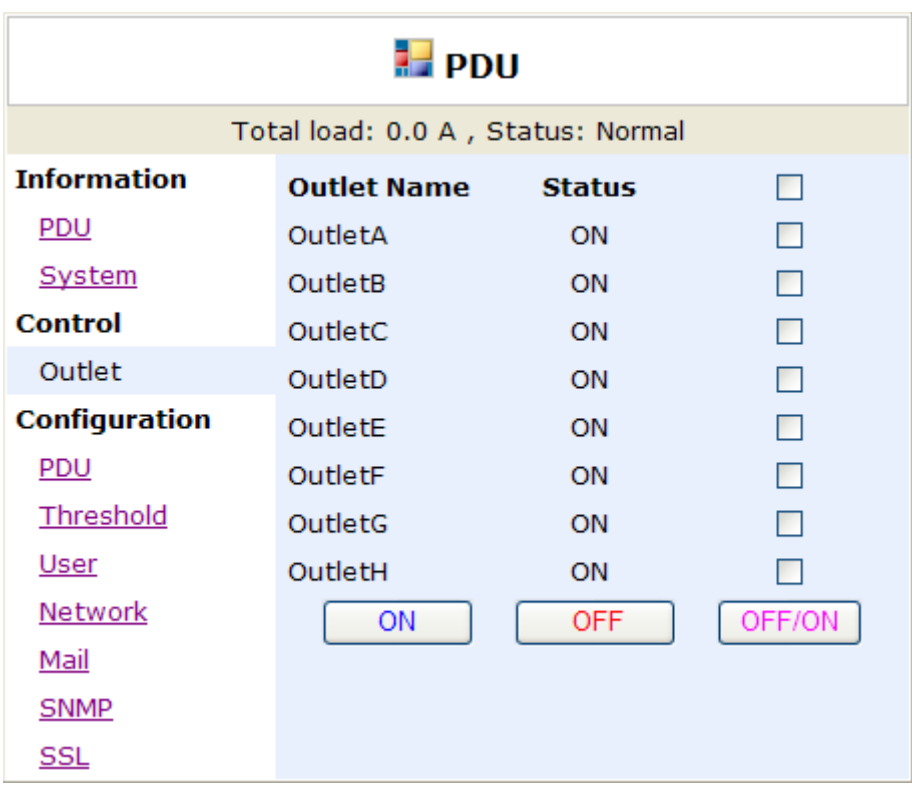

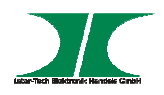

#### **6.5 Menüpunkt – Configuration – PDU**

Benennung der Ausgänge und Einstellen der Verzögerungszeit

**Name:** Benennung des Ausgangs

**ON:** Einstellen der Verzögerungszeit beim Einschalten je Ausgang

**OFF:** Einstellen der Verzögerungszeit beim Ausschalten je Ausgang

Beachten Sie: Die max. Verzögerungszeit ist 255 Sek.

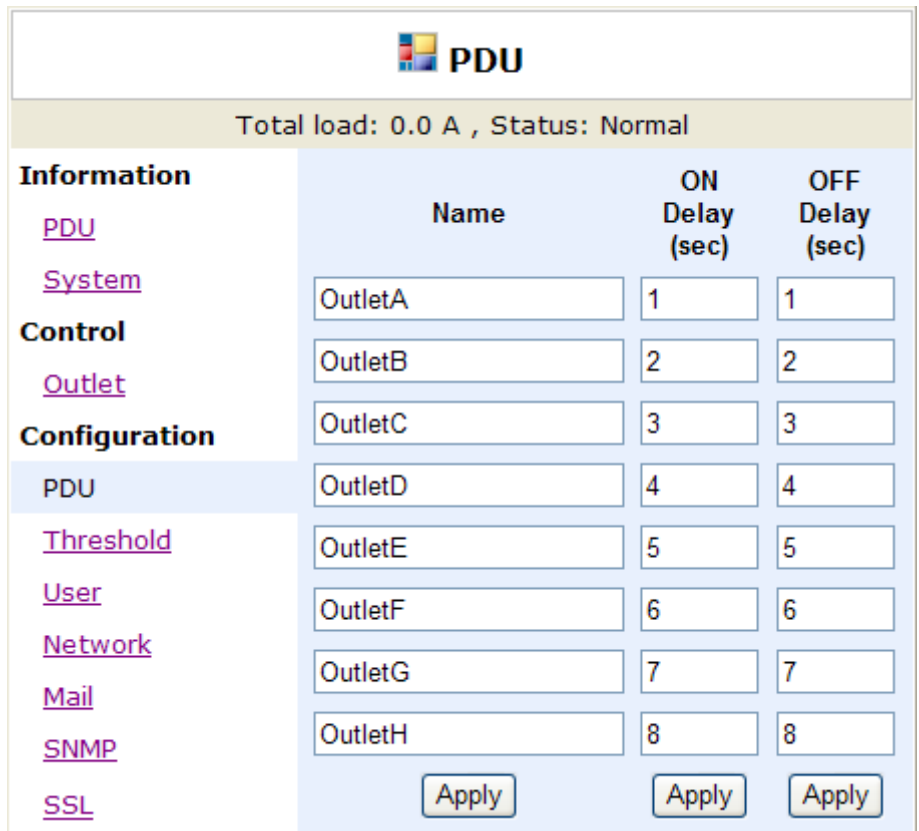

#### **Beachten Sie**:

Nachdem die PDU ans Stromnetz angeschlossen wurde, startet Sie die Ausgänge nach den voreingestellten Werten. In der Werkseinstellung wird jeder Ausgang mit einer Verzögerung von einer Sekunde auf den vorangegangenen gestartet.

Wird die PDU vor Vollendung der Startsequenz vom Stromnetz getrennt, stellt sie nach Wiederherstellung der Stromversorgung den letzten Status wieder her. Evtl. nicht gestartete Ausgänge müssen im Web-Interface per Hand gestartet werden.

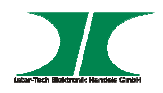

#### **6.6 Menüpunkt – Configuration - Threshold**

Einstellung der Grenzwerte für Warnung und Überlastung

Einstellung der Grenzwerte für Temperatur und Luftfeuchtigkeit

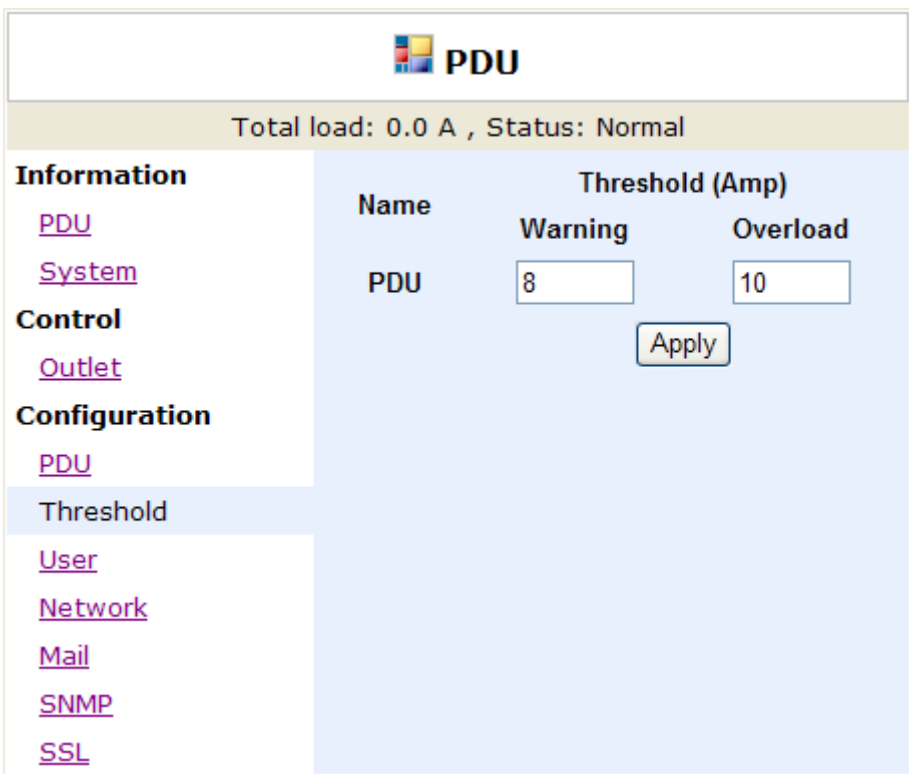

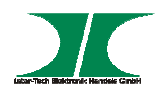

#### **6.7 Menüpunkt – Configuration - User**

Ändern der ID und des Passwortes

Voreinstellung der ID ist "snmp" und des Passwortes "1234"

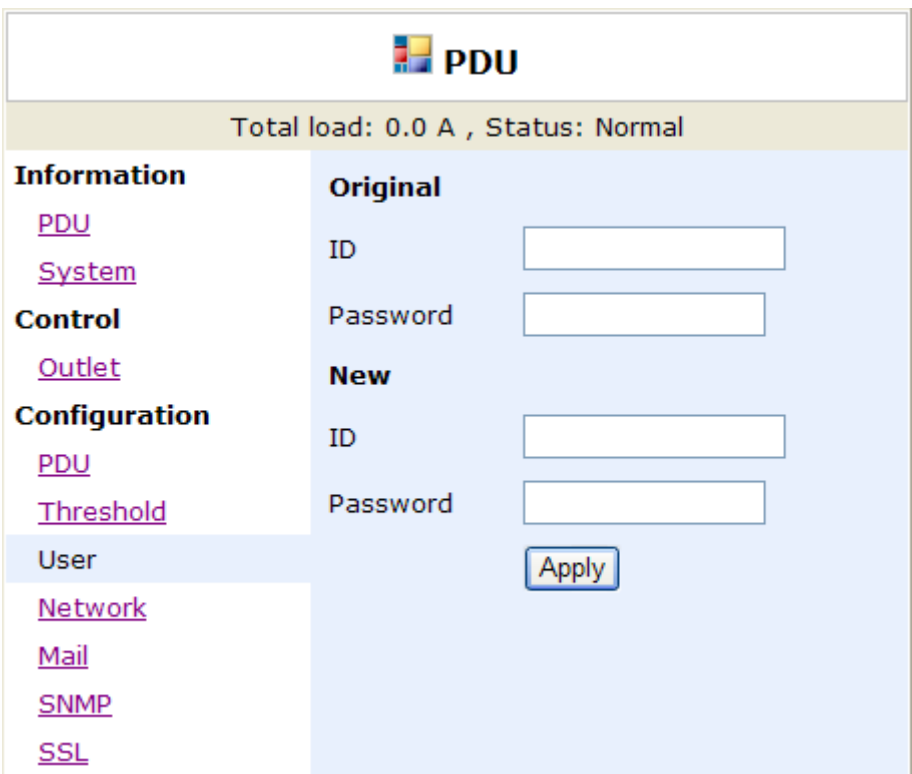

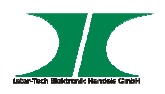

#### **6.8 Menüpunkt – Configuration - Network**

Netzwerkinformationen

**Enable DHCP:** Aktivieren des DHCP Modus

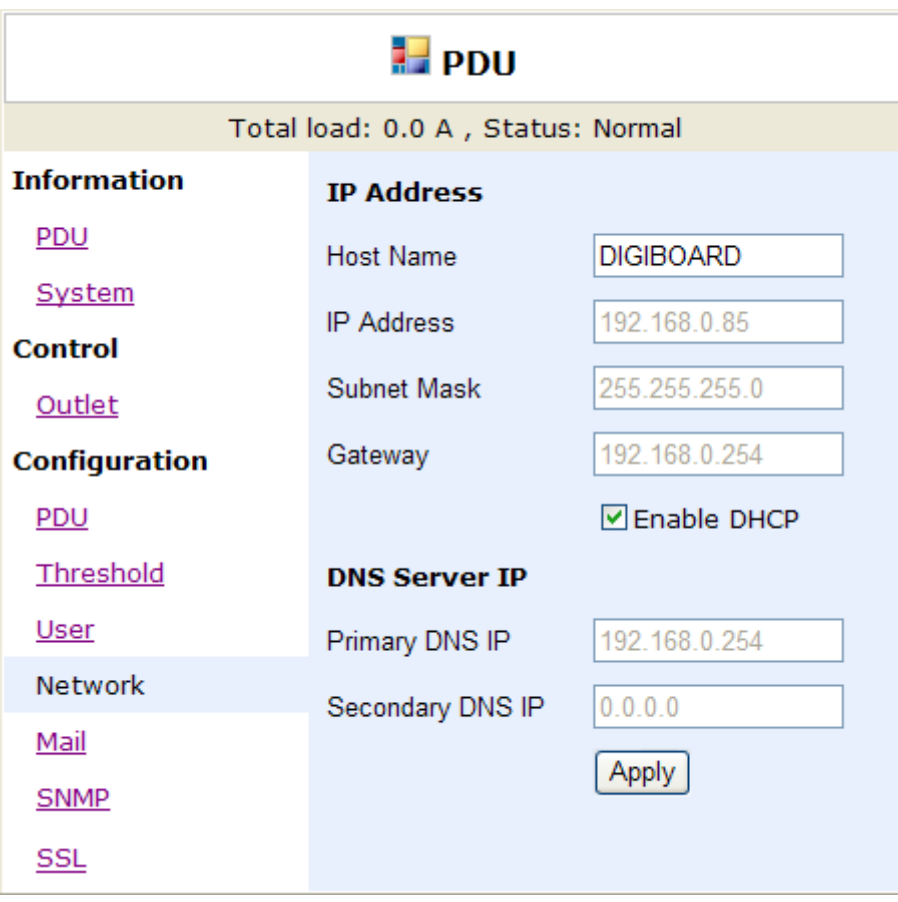

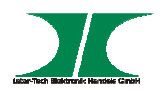

#### **6.9 Menüpunkt – Configuration – Mail**

Bei Erreichen der voreingestellten Grenzwerte kann die PDU eine Email an eine voreingestellte Emailadresse senden.

**Email Server:** Mailserver Name

**Sender's Email:** Absender Emailadresse

**Email Address:** Empfänger Emailadresse

Die Nachricht beinhaltet:

Ausgang A-H XXXXXXXX

X=0 : Strom aus X=1 : Strom an

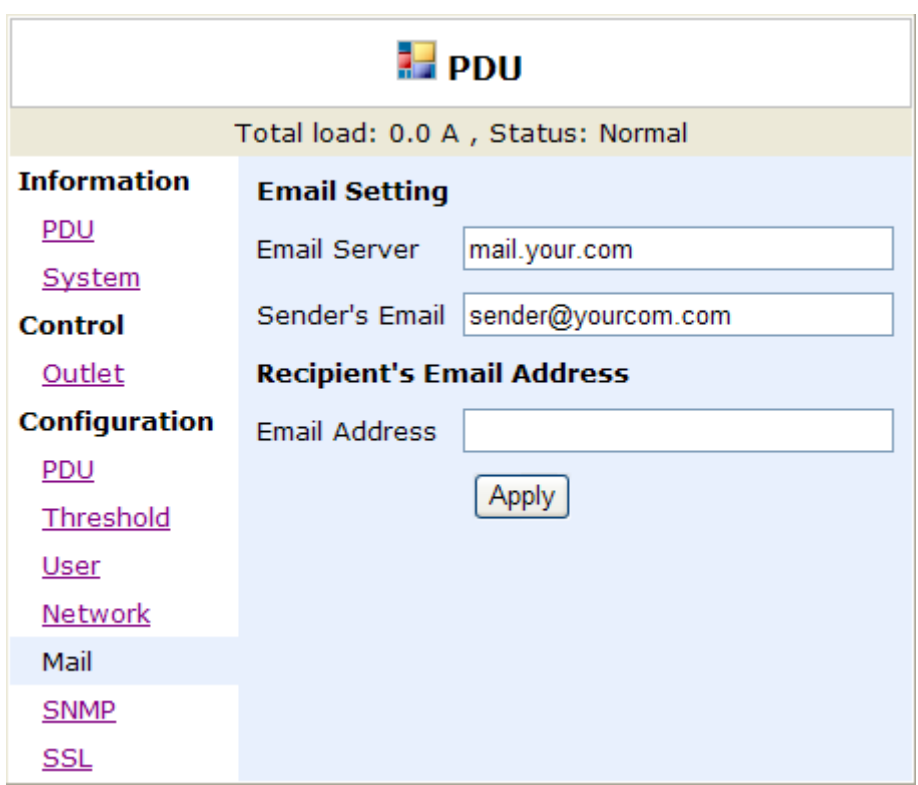

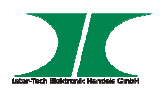

#### **6.10 Menüpunkt – Configuration – SNMP**

Bei Erreichen der voreingestellten Grenzwerte kann die PDU eine SNMP Nachricht an eine voreingestellte IP-Adresse verschicken.

**Trap Notification:** Eingeben der Empfänger IP-Adresse

**Community:** Einstellen des SNMP Bereiches

- Read: Lesebereich ist fest auf "public" voreingestellt
- Write: Schreibbereich ist voreingestellt auf "public" und kann individuell vergeben werden

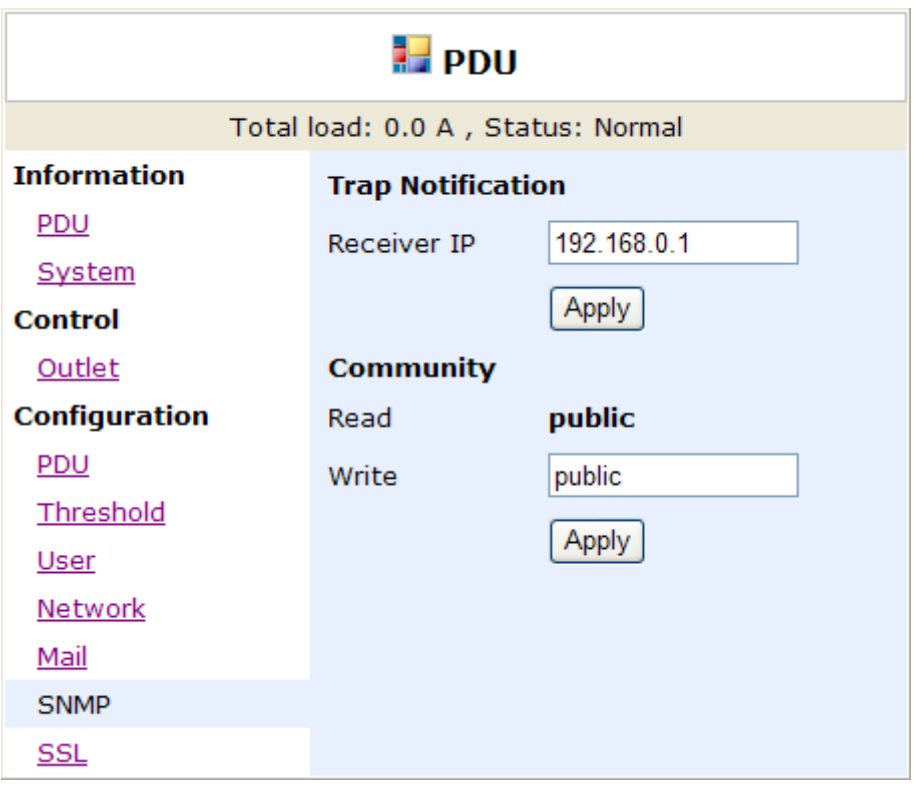

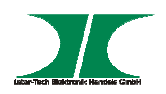

#### **6.11 Menüpunkt – Configuration - SSL**

Einstellen der SSL Verschlüsselung

Nach Einschalten der SSL Funktion muss die Aktivierung durch die Eingabe der ID und des Passwortes bestätigt werden.

Beachten Sie bitte, dass die Eingaben für ID und Passwort mit den gemachten Angaben unter Menüpunkt – Configuration – User übereinstimmen müssen.

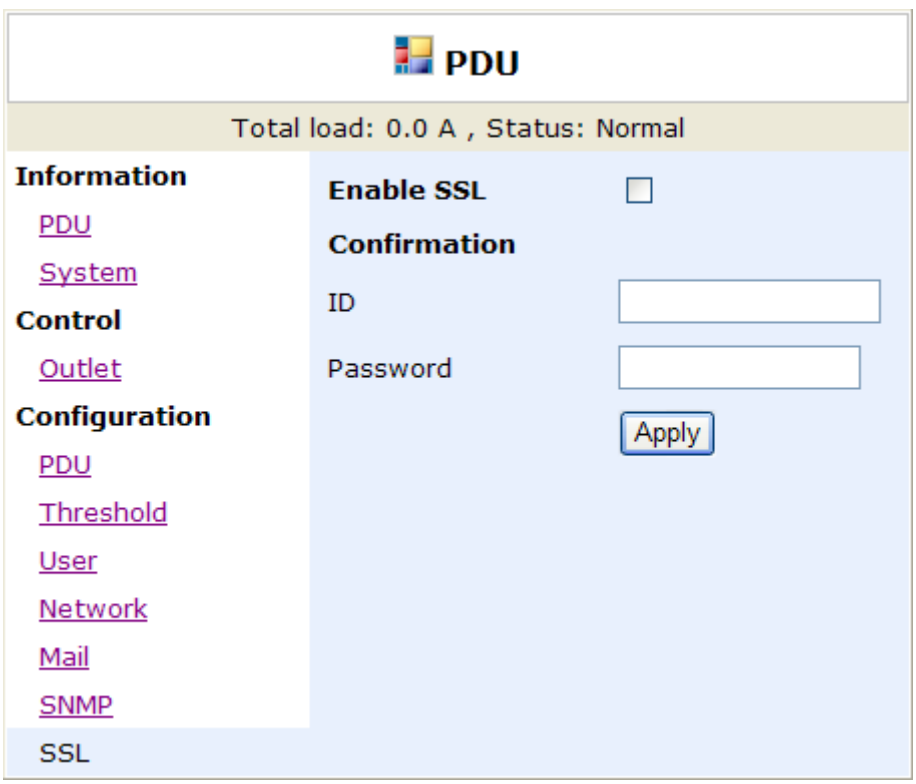

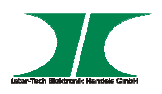

# **7. Instandhaltung**

Dieses Gerät bedarf grundsätzlich keinerlei Wartung, die ein Öffnen des Gehäuses oder ein Arbeiten im Inneren erfordert.

Staub an der Front kann mit einem trockenen Lappen abgewischt werden.

Reinigen Sie das Gerät nicht mit einem nassen oder feuchten Lappen, es besteht dabei die Gefahr eines elektrischen Schlages.

Kontrollieren Sie regelmäßig Anschlußleitungen auf Beschädigungen.

Tauschen Sie beschädigte Anschlußleitungen gegen zugelassene neue Anschlußleitungen aus.

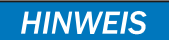

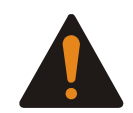

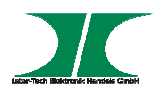

## **8. Entsorgung**

Wenn Sie Ihr Gerät austauschen wollen oder müssen, entsorgen Sie es bitte nicht über den Hausmüll, sondern über die speziellen Sammelstellen für Elektroaltgeräte. Bei Fragen dazu wenden Sie sich bitte an Ihre Gemeinde-/ Stadtverwaltung oder fragen Sie Ihren Fachhändler.

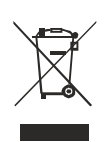

Die anfallenden Verpackungsreste von Pappe und Kunststoffen, entsorgen Sie bitte über die entsprechenden Sammelbehälter Ihres Hausmülls.

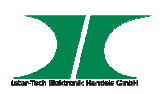

# **9. Garantiebestimmungen**

Wir gewähren auf dieses Gerät eine Garantie von 24 Monaten ab Kaufdatum bei sachgemäßem Gebrauch.

Zur Abwicklung des Garantiefalls wenden Sie sich bitte mit Ihrem Kaufbeleg an den Fachhandel.

Wir gewähren keine Garantie bei:

- fehlendem oder beschädigtem Garantiesiegel,
- Nichtbeachtung der Bedienungsanleitung,
- unsachgemäßer Verwendung,
- Missbrauch jeglicher Art,
- Fehlfunktionen die auf äußere Einwirkungen zurückzuführen sind,
- höherer Gewalt.

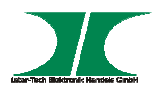

# **10. Kontaktinformationen**

Nitrox ist eine Handelsmarke der Fa. Inter-Tech Elektronik Handels GmbH

Bitte wenden Sie sich bei Fragen oder Anregungen an:

Inter-Tech Elektronik Handels GmbH Hainhäuser Weg 93 D-30855 Langenhagen

> Tel: +49 511 72667830 Fax: +49 511 72667837

Email: vertrieb@inter-tech.de Web: www.inter-tech.de